# Creating Histograms in R

# Ralph Mansson

# Introduction

The histogram is a standard type of graphic used to summarise univariate data where the range of values in the data set is divided into regions and a bar (usually vertical) is plotted in each of these regions with height proportional to the frequency of observations in that region. In some cases the proportion of data points in each region is shown instead of counts.

The shape of the histogram is determined by the width and number of regions that divided up the data. A histogram provides an indication the following features of a set of data: the general shape, symmetry or skewness of data and modality (uni-, bi- or multi-modal).

To illustrate creating a histogram we consider data from the AFL sports league in Australia and the total number of points scored by the home team in each fixture. If we assume that the data is in a comma separated text file, named afl 2003 2007.csv, then we would import that data using the following command:

afl.df = read.csv("afl 2003 2007.csv")

The data is stored in a data frame called  $aff.df$  which we use to create a histogram with three possible graphics packages - base, lattice and ggplot2.

#### Base Graphics

In base graphics the function hist is used to create a histogram with the first argument being the name of the vector that contains the data to be plotted. The x-axis is given a label using the xlab argument and the main argument is used to add a title to the graph.

Code to create <sup>a</sup> histogram of home points is shown below:

 $p = \text{mod } n$ . The  $\text{mod } n$  suppose  $\text{mod } n$ Points", main = "Histogram of Points Scored  $p_{\text{u}}$  Home/ $p_{\text{H}}$  2003-2007")

The default option is to display bars representing the frequency of data values in each of the ranges and the overall look of the graph is basic as shown here:

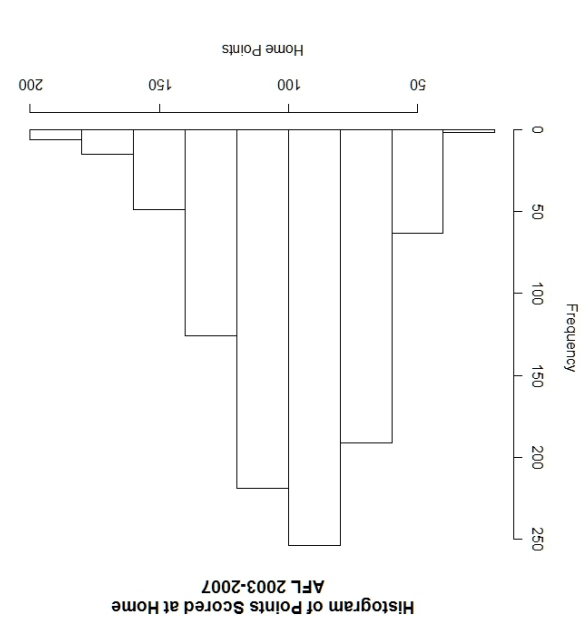

The default algorithm for selecting number of bins to use for the histogram usually makes <sup>a</sup> sensible selection but this can be specified if required.

### Lattice Graphics

In the lattice graphics package there is a function histogram and we make use of the formula to specify <sup>a</sup> single variable for the number of points scored by the home team. The specification for the axis labels and graph title are the same as for the **base** graphics package. The equivalent graph is created using the following code:

 $\texttt{dist} \cdot \texttt{dist} = \texttt{dist} \cdot \texttt{dist} \cdot \texttt{dist} \cdot \texttt{dist}$  $\sigma$  and  $\sigma$  are  $\sigma$  and  $\sigma$  and  $\sigma$  and  $\sigma$  and  $\sigma$ Scored at Home $\mu$ nAFL 2003-2007")

Here the default option is the work with proportions of the total number of data points rather than counts so the shape of the distribution is slightly different when compared to the base graphics plot. The lattice ver-

sion is shown below:<br>emoth as a shown below:

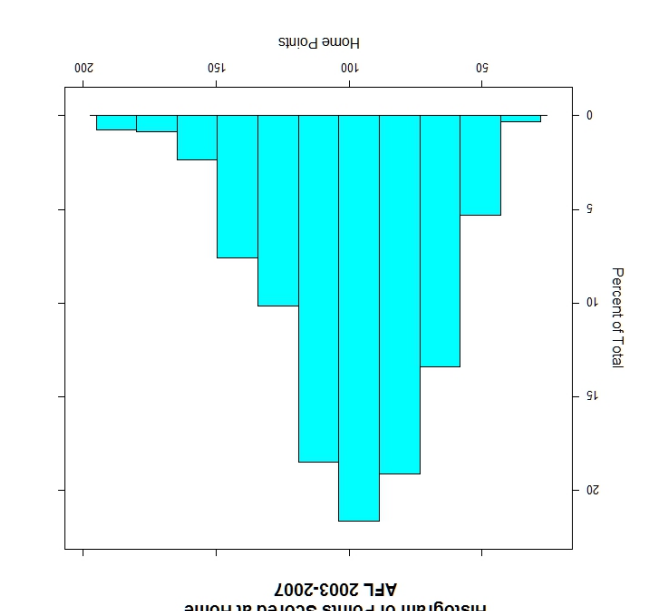

The main other difference is the choice of colour for the bars in the histogram and these can be adjusted by changing the global theme for lattice.

## ggplot2 Graphics

llhe ggplot<sup>2</sup> library uses a general purpose graphics tunction called ggplot to create graphs of all types and the geom specifies the type of display to create, in this case <sup>a</sup> histogram. Components that make up the graph are added sequentially to build up the whole plot and in the example below we add axis labels and <sup>a</sup> main title.

ggplot(afl.df, aes(Home.Total)) +  $h + (n \sin \theta) + x \sin \theta$  where  $h - \sin \theta$  is the points  $n + \theta$  $y$ lab("Frequency") + opts(title = "Histogram of Points Scored at Home/nAFL 2003-2007")

The default theme for  $ggplog$  is  $f$  and theme for the histogram is shown in the graph below:

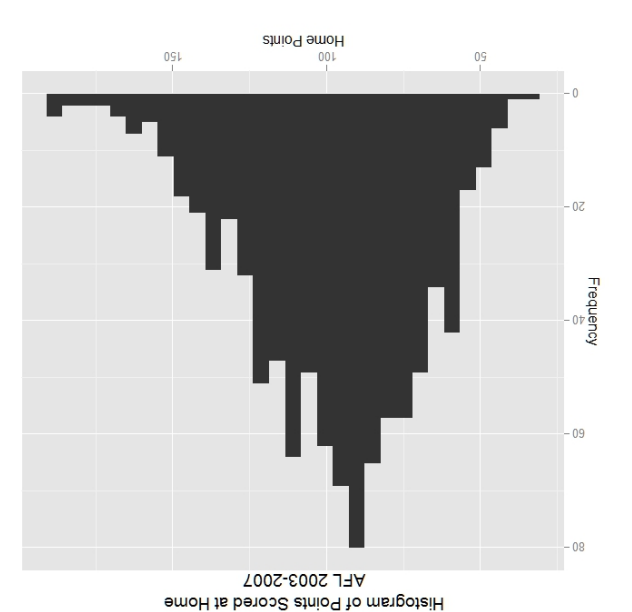

The default number of bins is larger compared to base and lattice graphics which provides a rough distribution in this particular case.

GMR-2010-002: Creating Histograms in <sup>R</sup>  $O(2010 \text{ F/W} \cdot \text{FW})$ This leaflet is part of <sup>a</sup> series covering Statistical Analysis using the <sup>R</sup> Statistical Software. moo.mer-mg.www/\:qjin http://www.wekaleamstudios.co.uk